## How to change the name of the channel?

Please right click your mouse into menu "System Setup" > Channel Setup > Channel OSD, change "channel title" and click" OK" to save.

## NOTE:

Can only be set when the channel has an image.

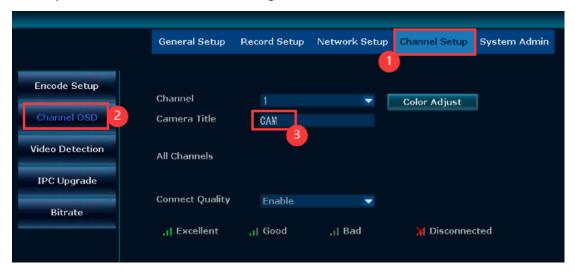